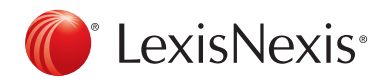

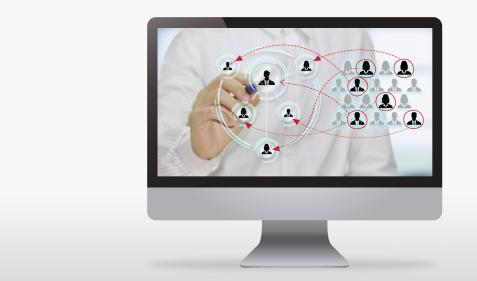

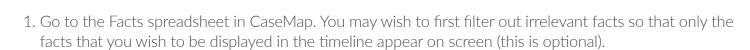

2. Next, right-click on any record in the spreadsheet and select Send To > LexisNexis TimeMap > Spreadsheet.

CASEMAP

**Creating a Timeline** 

| Ċ   | FACTS                               |                                                                                                    |       |                                                   |                  |        |       |                                               |    |                                               |        | Filtered: 9 of 29      |
|-----|-------------------------------------|----------------------------------------------------------------------------------------------------|-------|---------------------------------------------------|------------------|--------|-------|-----------------------------------------------|----|-----------------------------------------------|--------|------------------------|
| Fil | ter: Linked To Fact                 | Text: "William Lang" an                                                                                | d Lir | nked To Fact Tex                                  | ct: "Philip H    | lawkin | IS"   |                                               |    |                                               | 4      | Gancel 🍾 Save          |
|     | Date & Time 1-                      | Fact Text                                                                                              |       |                                                   |                  |        |       | Source(s) 🖙                                   |    | Linked Issues 🖙                               |        | Material + 2A          |
| Û   | Mon 11/25/2002                      | LangW meets <u>HawkinsP</u> while touring <u>CCL</u> plant in <b>Bakersfield</b> .<br>Selection: LangW |       |                                                   |                  |        |       | Deposition of William<br>Lang, 25:14;         |    | Hawkins Specific                              | * *    | Unsure                 |
| Û   | 12/??/2002                          | William Lang invites Phili<br>facilities in Irvine.                                                    |       | Filter by Selection                               | Ctrl+R           | strie  | 25    | InterviewNotes Philip<br>Hawkins Email - Tim  |    | Wrongful Termination                          |        | No                     |
| Û   | 01/??/2003                          | William Lang offers Phili<br>Biotech Industries.                                                       |       | <u>T</u> ag by Selection<br><u>C</u> ancel Filter | Ctrl+G           | Anstar |       | InterviewNotes, Email<br>from Phil Hawkins at |    | Retaliation                                   |        | Yes                    |
| 0   | Fri 01/09/2004 to<br>Wed 01/21/2004 | Philip Hawkins negotiate<br>William Lang.                                                              |       | <u>R</u> esearch Person<br>Send To                |                  | ► ent  | _     | Hawkins Employmen                             | t. | Wrongful Termination<br>Current Record Ctrl+T |        | Yes                    |
| Û   | 02/??/2004                          | William Lang tells Philip<br>regarding the Hawkins E                                                   |       | -                                                 | Ctrl+Space       |        |       | isNexis Sanction                              |    | Spreadsheet Shift+Ctrl+T                      |        | Yes                    |
| Û   | Wed 05/11/2005                      | Philip Hawkins receives H<br>Lang. Is rated a 1 "Out:                                                  | < H   | <u>A</u> dd Object<br><u>O</u> bject Detail       | Ctrl+A<br>Ctrl+D |        |       | crosoft Word                                  | 2  | Send the entire spreadsheet to Lex            | isNexi | s TimeMap (Shift+Ctrl+ |
|     | Tue 08/02/2005<br>#1                | Philip Hawkins and Willia                                                                              |       | Ope <u>n</u> Linked File<br>C <u>u</u> t          | Ctrl+X           |        |       | rel WordPerfect   b Browser (HTML)            |    | Hawkins Specific                              |        | Unsure                 |
| Û   | Tue 08/02/2005<br>#2                | Philip Hawkins alleges th<br>must be trimmed back h                                                    |       | Cop <u>y</u><br>Paste                             | Ctrl+C<br>Ctrl+V | ×      | ] Mic | crosoft Excel                                 |    | Hawkins Specific, Demotion                    |        | NA                     |
| 0   | Mon 09/19/2005                      | Philip Hawkins writes lett<br>way he's being treated a                                                 |       | william Lang cor                                  | mpiaining ap     |        | 9     | Hawkins Letter of<br>9/19/2005                |    | Wrongful Termination, Hawkin<br>Specific      | s      | Yes                    |

3. Your facts will appear as flags on a timeline. Note that you can adjust the position of both the flags and timeline by simply clicking and dragging the items to their desired place on the timeline slides. Also note that the timeline can be exported from TimeMap to either Power Point or LexisNexis Sanction by going to File > Send To and selecting the relevant option.

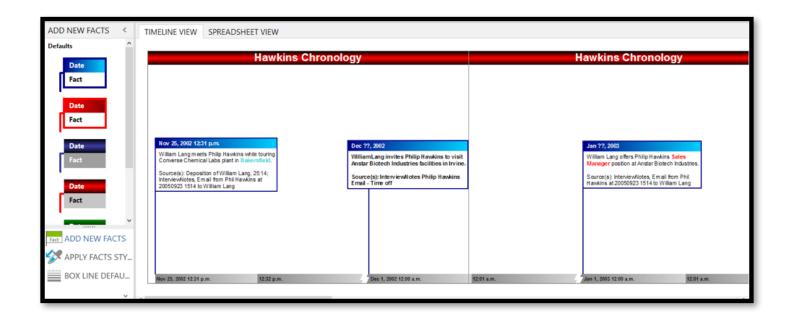

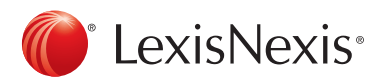